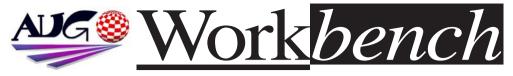

February 2003

Issue 188

# Pegasos Demo at this Month's

Meeting !!!

Yes folks at this month's AUG meeting Scott
Pringle of Boing
International will be presenting the first public, full Australian demonstration of the PegasoOS PPC powered, Amiga OS compatable MorphOS machine.

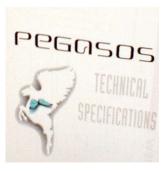

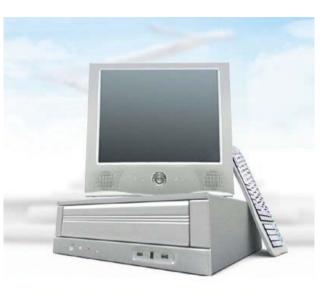

# **PEGASOS**

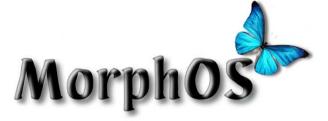

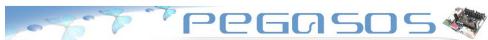

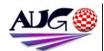

### Editor

Tony Mulvihill 0415 161 271 tonym@net2000.com.au

### Contributions

Contributions can be soft copy (on floppy1/2 disk) or hard copy. It will be returned if requested and accompanied with a selfaddressed envelope. The editor of the Amiga Users Group Inc. newsletter Workbench retains the right to edit contributions for clarity and length. Send contributions to: Amiga Users Group P.O. Box 2389 Seaford Victoria 3198 tonym@net2000.com.au

### Advertising

Advertising space is free for members to sell private items or services. For information on commercial rates, contact: Tony Mulvihill 0415 161 2721 tonym@net2000.com.au

### **Deadlines**

Workbench is published each month. The deadline for each issue is the 1st Tuesday of the month of publication.

### Reprints

All articles in Workbench are Copyright 2002 the Amiga Users Group Inc. unless otherwise indicated. Articles may be reproduced for noncommercial purposes if accompanied by a credit line including the original authors name and the words.

Reprinted from Workbench the newsletter of the Amiga Users Group.

http://www.aug.org.au

### Disclaimer

The views expressed in the Amiga Users Group Inc. newsletter Workbench are those of the authors and do not necessarily represent the views of the editor or the AUG committee.

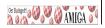

# Editorial

Once again another month has passed. Still no sign of Amiga OS 4 and no word on AmigaONE deliveries to Australia.

However some good news is the demonstration of the Pegasos PPC powered machine running the Amiga OS compatable MorphOS. Be at the meeting if you want to see the latest in Amiga compatable equipment.

Now for some bad news. I've found myself a new job and I'm afraid it will take up all my spare time and yes it's the spare time I devote to producing Workbench. So this means this will be the last issue of Workbench from myself. I hope someone will volunteer to take over the reins and I would be contributing whenever I could. Please contact me if you can help.

Tony Mulvihill

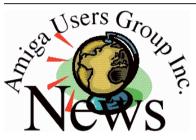

# Last Months Meeting January 19th 2003

Scott of Boing.Net brought in a Pegasos motherboard. It was quite a small board with cpu card that can be replaced to upgrade the processor.

There was my Amithlon machine booting off a modified Amiga rom as well as various other machines being worked on.

David Myers brought us the latest news and a quick hands up showed around seven members have or intend to order an Amiga ONE board

# This Months Meeting February 16th 2003

Latest news and info from our bringer of Ami news, David Myers.

The first Australian demo of a

Pegasos computer running MorphOS. Scott of Boing.Net has announced AUG's February meeting as the first official public Australian demonstration of Pegasos and MorphOS.

Pegasos is a PPC powered motherboard and MorphOS is the Amiga compatable OS that runs on Pegasos.

# Next Months Meeting March 16th 2003

Nothing planned but I'm sure something will come up. Maybe OS 4 and Amiga One??

# **ADUG Memberships**

The Amiga Downunder Users Group offers you the chance to help bring Amiga back to the people.

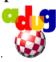

By joining ADUG you help fund for show appearances like the upcoming Sydney CeBit show this year. It was though ADUG the 2001/2002 Comdex show appearances were funded. Memberships can be paid at AUG meetings.

http://www.amigadownunder.org

# Bytes & Pieces

# Club Amiga Magazine

Amiga Inc. have emailed out the long awaited first issue of the "Club Amiga" magazine. Those who joined the club with a \$50.00 US prepayment on an AmigaONE and OS 4 combo by now have received the first issue. If you're a Club Amiga member make sure Amiga Inc have your current email so you can receive the issues.

http://www.amiga.com/

### New YAM2.4 Dev

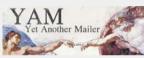

### version

Visit the Yam-Dev website to download the latest YAM v2.4 development version, compiled 5/2/2003.

Fully optimized
68020 version only.
This version is currently in
development, and may
not work perfectly!
PLEASE do not complain about
these development versions! If
you want to continue getting
developer versions, please read
the ChangeLog file before
reporting bugs.

YAM2.4 Dev page http://yam.boing.net

# Version 0.19 of SimpleMail released!

The changes are:
PGP works

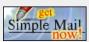

again as it did (encrypt/decrypt)
moving through mails updates
their state again (Bernd Gollesch)
proper secondary sort support
(Bernd Gollesch)
Can read signed S/MIME mails
properly (displaying them at
least, needs AmiSSL), importing
the addressbook of YAM works
for newer versions too

SimpleMail is a mailer for the Amiga classic platform but it is intended to be as portable as possible..

http://simplemail. sourceforge.net/index.php

**Mediator MM CD UP 1.22** 

# ELBOX COMPUTER

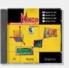

The Mediator Multimedia CD UP 1.21 update for users of.

Mediator PCI 3/4000T, Mediator PCI 4000D, Mediator PCI 4000Di, Mediator PCI 4000, Mediator PCI 3000D, Mediator PCI 1200 SX, Mediator PCI 1200, Mediator PCI ZIV,

who are registered owners of the Mediator Multimedia CD has been released.

The update includes a new AHI driver: fm801.audio

This driver handles Fortemedia FM801-based sound cards in all currently produced Mediator busboards. It allows using all analogue and digital (S/PDIF and TOS-Link) inputs and outputs

In This Issue **Pegasos Demo Editorial Group News** 3 **Bytes & Pieces AmithIon ROM WB Funnies Meeting Pics** 8 **Umilator Features** 10 Boing.Net 14 **Anything Amiga** 14 **Dealer Directory** 15 **About The Group** 16

provided in the user's FM801based sound card model.

The update includes the new versions of: sb128.audio, mixer.library, tv.library and FastEthernet.device.

Mariusz Wloczysiak, ELBOX COMPUTER http://www.elbox.com

# **IBrowse 2.3 News**

We are pleased to unveil a
distribution agreement with Stefan
Burström and the IBrowse Team
and we are now the worldwide
distributor for IBrowse (support
for IBrowse is still done by the
IBrowse development
team, though).

Furthermore, we are pleased to announce the immediate release of the eagerly awaited update to IBrowse 2.2.

A demo of IBrowse 2.3 and the update-archive from V2.2 can be found in our download area.

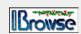

Felix Schwarz, IOSPIRIT http://www.iospirit.de

# **AmithIon Rom Mods**

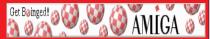

# How to Modify The Amiga ROM in Amithlon

# By Tony Mulvihill

This article is fairly technical and assumes you know your way around an Amiga, can unlha files and use a shell. More so, since Linux must also be used, you'll either need access to a Linux machine or install a version of linux vourself. You can typically buy a copy of Linux at computer swap meets, your local newsagency. or visit the local library. The library usually have books on Linux with Linux on CD's and there are Amiga versions of Linux.

First, "why would you want to modify the Amiga ROM used by Amithlon?" My answer to that question is, "Because the code used in the ROM isn't perfect and many developers have written improvements that can be inserted into the ROM to add new functions and fix bugs."

Unfortunately the tools to insert the ROM improvements are based around using a CPU card with "shadowing ability", which is the ability to copy the ROM into RAM memory.

So what do we do to overcome

the lack of a CPU card in Amithlon? We grab a copy of the ROM from Amithlon while Amithlon is up and running. Then we apply the required patches to the ROM and save the ROM with the name "shape.rom" to a floppy disk. The ROM in Amithlon is named shape.rom because it's had modifications applied so the Macintosh emulation Shapeshifter will run.

The patches we will be applying are the exec44.1beta4 update, various modules from the Blizkick archive and PowerWindows Next Generation. (see the end of the article for the names and locations of the archives)

Install PowerWindowsNG first. There's not really much to do apart from unarchiving and copying the PowerWindows directory to your Work: directory. I recommend reading and following the PowerWindowsNG guide for further instructions on installation of PowerwindowsNG.

# Step One.

In the PowerWindows directory, locate the tools/shell directory and copy the files, "SaveROM" and "PatchROMforPW" to Ram:

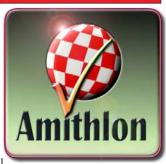

Ram: is the working directory I'll be using for the purpose of this article.

From a shell, type

# cd Ram: saverom ram:ks

The above lines set the current directory to ram: and saves the Amithlon kickstart ROM as a file named "ks"

Unarchive the exec44.1beta4 update and copy these files to ram:

# exec.bin.a2000 zapexec

From the shell again execute the following lines

# cd ram:

"zapexec FROM ram:ks WITH exec.bin.a2000 TO ram:shape.rom1"

The above lines set the current directory to ram:, patch the Amithlon ROM with the exec update for the A2000 and save

# **Amithlon Rom Mods**

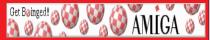

the patched file to ram: with the name of "shape.rom1". We use the A2000 update because the ROM used in Amithlon is a ks3.1 68000 version.

We've performed the first patch :-)

# Step Two.

Next we patch the ROM for PowerWindows. Execute the following line, note it's a single line.

"PatchROMForPW ram:shape.rom1 ram:shape.rom1 pw"

This line patches our shape.rom1 with the patch required for PowerWindowsNG to do it's magic stuff and saves it as "shape.rom1\_pw".

The second patch is done!

# Step Three.

Next, the Blizkick modules.

Unarchive the Blizkick package and copy "applypatch" and the following modules to ram:

fixmath404 remcards patchmath020 romfixes These are the modules that can be applied to our ROM to enhance and fix bugs.

Type the following lines in a shell.

### cd ram:

"applypatch
ram:shape.rom1\_pw\_bliz
fixmath404 remcards
patchmath020 romfixes
force"
Note this is a single line.

We now have a ROM for Amithlon that's had the exec core updated, has the PowerWindowsNG patch needed to enable PowerWindowsNG to move windows out of the screen and has 4 other enhancements and bug fix patches applied from the Blizkick archive.

The best thing to do now is to copy all the patched roms to a storage directory and our final ROM, the shape.rom1\_pw\_bliz ROM, we rename to shape.rom and copy it to a PC 1.44 format floppy disk.

We then copy the Amithlon boot file "Smallird.gz" to the same floppy.

The Linux Part.

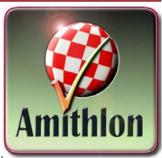

So now we have a floppy disk with 2 files on it. One is the modified Amiga ROM we want Amithlon to use (called shape.rom) and the other is the Amithlon boot file we want to insert the ROM into (Smallird.gz). The next step requires a linux install so we can decompress "Smallird.gz" and mount it as a file system. Once Smallird is mounted as a file system we will have access to the directories inside it and will be able to copy over the original shape.rom with our own modified shape.rom.

Boot up Linux and log on as root.

mount your floppy and copy the smallird.gz file to "/"

From your Linux shell use the following command sequence.

gunzip smallird.gz cd / mkdir /aim losetup dev loop0 /smallird mount dev loop0 /aim

# **AmithIon Rom Mods**

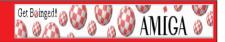

**gunzip smallird.gz**, unzips the smallird.gz file.

The **cd** /, command takes you to the system root.

mkdir /aim, creates a directory in the system root called "aim" (for Amithlon).

**losetup dev loop0 /smallird**, sets up the file "smallird" as a loop device.

mount dev loop0 /aim, mounts the loop0 device to the /aim directory.

Next we locate the Amiga ROM by looking in the /aim directories for "shape.rom" and copy our modified shape.rom overtop of the original. Once the

original. Once the ROM has been replaced execute the following commands.

cd / umount dev loop0 losetup -d dev loop0 gzip -best smallird

cd /, this again moves us to the system root directory.

umount dev loop0, unmounts the loop0 device from the /aim directory. losetup -d dev loop0,

detaches the smallird file from the loop device.

gzip -best smallird, rezips the smallird file using the best compression. Note that there are two "-" in front of "best".

A new smallird.gz file appears in the system root / directory that should be slightly smaller then the original.

Transfer the new smallird.gz file to a floppy and place it in your Amithlon dos boot partition, being sure to rename your original smallird.gz file first so it isn't accidentally overwritten.

Boot Amithlon and enjoy the use of a more stable system and the new functionality of "Power Windows".

# **Archives Required**

PowerWindowsNG.lha Georg Steger

BlizKick-1.24rc5.lha Harry Sintonen

exec44beta4.lha Harry Sintonen

Both the Blizkick and exec44.1b4 files can be found at

http://80.197.46.38/~p/sw/

PowerWindowsNG can be found in Aminet/util/misc

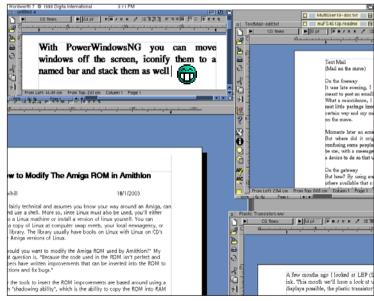

# **Workbench Funnies**

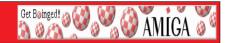

# From the Amiga OS4 Yahoo maillist we have a selection of ideas for new error messages for Amiga OS4.

From: Bob Compono <br/> <br/>bob@compono.org>

Subject: Re: [AmigaOS4] Guru Meditation Messages Contest

Okay, here's the list as of now.

### **Fabian**

- 1. Yoda.catalog "format this drive you want, hmmm?"
- 2. 1337.catalog "j00 w4n7 2 nux0r dlz drlv3?"

# My 2cents worth (Bob C.)

3. JohnWayne.catalog – "Are ya' sure ya'

really wanna format that drive? Pilgrim?"

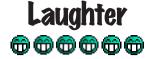

4.

JimmyCagney.catalog – "You dirty rat, you're the rat that wants to format that hard drive?"

### **Greenfield Productions wrote:**

5. "Harry Enfield.catalog" "You don't wanna format that hard drive, you wanna make a back up first, ONLY ME......"

# Bob C. Again

- 6. startrek.catalog "Scotty, I need that hard drive formatted NOW!"
- 7. startrek2.catalog "If I format 'er any 'arder Cap'n she'll blow!"

# Here are a selection of "Engrish" requesters from various computer programs.

Engrish is that curious blend of English that often arrives from our Asian neighbours. For more Engrish collections take a look at the Engrish web site http://www.engrish.com/

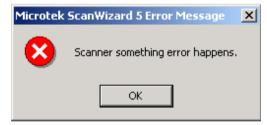

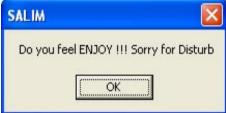

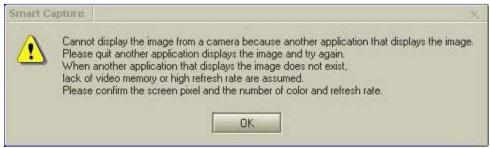

# **Meeting Pictures**

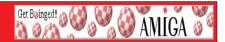

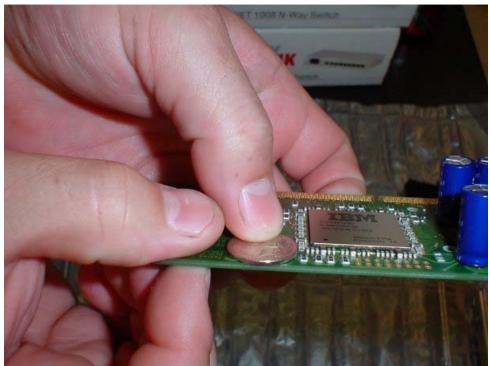

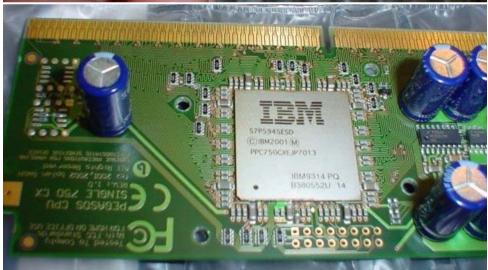

# **Meeting Pictures**

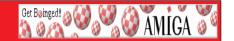

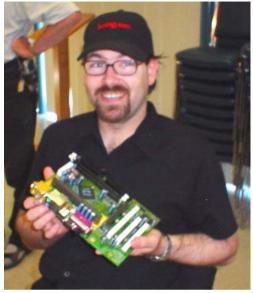

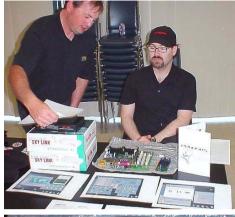

# **Opposite Page:**

**Top:** Closeup showing the very thin PPC processor compared to a five cent piece. **Bottom:** Another close up of the Pegasos accelerator card. A duel PPC powered accelerator card is in development.

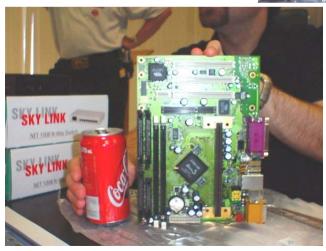

# January Meeting Pictures

# Pictures clockwise from top left:

Scott and his baby :-) Scott's table of info and networking gear.

What the actual Pegasos board looks like without the processor board.

The size of the board compared to a coke can.

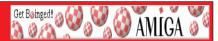

# By Bernie Meyer

Although this product will almost certainly never see the light of day (given the distinct lack of miracles in the current Amiga market), I have received numerous requests to provide a list of features of The Product Formerly Known As Amithlon2, or "Umilator". So here is that list.

This just lists the differences between Umilator and the original Amithlon — features already available in Amithlon are only mentioned if there have been improvements (or at least changes:). It should also be noted that a number of the improvements have been made available for the original Amithlon in the form of updates and contrib packs... so if you think "Hey, I already got that!", that might be why...

# Drivers/PCI system

One of the big problems in Amithlon was the scarcity of drivers, especially for sound and network cards. Umilator addresses this by facilitating the drivers available for the underlying linux kernel.

o AmigaOS SANA-2 driver wrapping around linux networking drivers. Please note that this is very different from the bsdsocket way of wrapping that can be found in WinUAE and AmigaXL. The Umilator driver sends and receives ethernet frames just like any other SANA-2 driver. Only the lowest level hardware access is handled by the linux drivers, for everything else, you still run an Amiga side networking stack (e.g. Miami, Genesis, Envoy) or network utilities. Full support for multiple network cards.

- o AmigaOS AHI driver wrapping around linux sound drivers. Special care has been taken to avoid an extra laver of buffering (and thus increased sound latency) being introduced through this wrapping. The linux driver is used only to set up the card and handle the low level hardware interrupts: The AHI driver writes directly into the card's playback buffer, just as it would on, say, a Toccata card on a "real" Amiga. Full support for multiple sound cards, as well as both playback and recording.
- o AmigaOS serial device wrapping around linux serial driver. Linux's UART initialization code has been refined and debugged for years, and can optimally handle a plethora of different chips and multi-port cards, and possibly even USB-to-

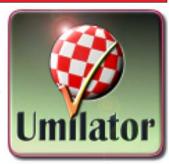

serial converters (although that is completely untested). Support for up to 8 serial ports.

- o Automatic hardware detection system. At bootup, a small utility is run that scans the system's PCI bus and loads the appropriate linux driver modules for the sound and network cards found. Hardware-to-module mapping is defined in an editable config file, and modules are loaded from the Amiga-side filesystem, so they can easily be upgraded or added to.
- o Hardware accesses to the Amiga's parallel port are transparently translated into accesses to the PC's parallel port. No more need for custom devices, the AmigaOS parallel.device works.
- o IDE/SCSI hard disk driver now uses linux "raw disk" devices for increased throughput, lower CPU load, and increased responsiveness. Also improved support for

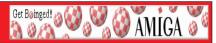

removable disks (ZIP, LS120).

- o Integrated wheel and multibutton mouse support, with overridable auto-detection for the number of mouse wheels present.
- o Keyboard support more robust in the presence of non-OS programs that directly read CIA registers (e.g. the "Matrix" screen saver, and possibly MCP). Also fixed Caps-Lock and Right-Ctrl handling, and optional support for keyboard LED setting.
- o PuhDerBaer (Paula-to-AHI redirection) now provides stereo sound.
- o Support for outputting sound at arbitrary pitch and length through the PC's internal speaker, and a utility to patch AmigaOS's "DisplayBeep" function to make use of it (DisplayBeep can only flash the display in 8 bit modes, not in 16 or 24 bit modes).

# **Graphics system**

- o Full 2-D accellerated support for additional graphics cards (e.g. GeForce3, GeForce4-MX, Voodoo3/4/5, Matrox G550).
- **o** Improved 2-D accelleration, massively improving opaque

window moves and other offscreen bitmap uses.

- o Support for Matrox multihead cards, and for multiple cards in the same computer. Support for individual configuration of all found cards/heads.
- o Support for changing resolution, bit depth and display timings even on cards only supported through VESA bios.
- o Support for hardware bigendian display modes on Matrox and Voodoo cards at full speed. Support for software-emulated big-endian modes on other cards (at the cost of some performance).
- o Improved calculation of display timings, and improved support for user-supplied timings.
- o Support for limiting amount of gfx memory reported, to avoid bitmap and/or pointer corruption while ots of off-screen bitmaps are in use.
- **o** More descriptive modenames, based on the type of gfx card.
- **o** Improved detection of gfx card parameters.

Booting/Installation

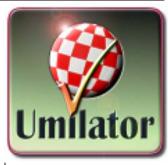

- o Graphical boot menu, allowing easy setting of configuration options during CD boot.
- **o** Included thorough memory tester as boot option.
- o Support for overriding boot priorities from boot menu, providing "rescue mode" boot (forcing boot from knowngood minimal OS3.9 install included on the CD).
- o Default resolution when booting from CD now 1024x768x16bpp. Looks much better than 640x480x8 :)
- o New and improved early bootup screen, with all the functionality implemented within the emulator itself. This overcomes the problem where the SetPatch-caused reboot ignores the boot selection made in the ESM.
- **o** "mbr.device" pseudodevice, allowing manipulation

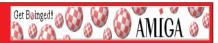

and creation of MBR (aka "PC standard") partition tables using AmigaOS HD-Toolbox.

- o Support for a new type of "virtual disk" that holds both the files required to boot the PC as well as space to be used as a hard drive by AmigaOS. Thus, a full Umilator install can now fit into a single partition.
- o Ability to install Umilator fully self-booting on a previously empty hard drive completely from within AmigaOS, using only standard AmigaOS tools. Such an install has a graphical boot menu identical to that on the CD.
- o Patch applicator with full checking for patches obsoleted by updated main executable or later patches, allowing for convenient application of inthe-field fixes.

# CPU Emulation/JIT Compiler

- o Pentium4 compatible (Intel changed the way the BSF and BSR instructions work in the Pentium4, and thus broke the JIT compiler on P4 equipped machines).
- o Many bugfixes and improvements in the FPU emulation. Imagine version 5

now seems to run correctly.

- o JIT cache size can be specified as a percentage of available memory, and defaults to 12%. Specifying an absolute size in kilobyte is still possible.
- o Improved safety-net fallback mechanism for JIT compiler, making it more tolerant towards software using the same instructions both to access real memory as well as custom chip registers (e.g. PGP).
- o Much improved statistics are gathered and can be viewed regarding many aspects of JIT compiler.

### Distribution

- o Distribution as freely downloadable and redistributable ISO image.
- **o** By default, CD boots in "Demo mode", which has the following restrictions:
- o No support for writing to hard disks, floppies or CD-R/RW. Writing to ram disks (and the minimal OS 3.9 installation kept inside a linux ramdisk) is not restricted.
- **o** After a timeout period of 20 minutes, emulation speed

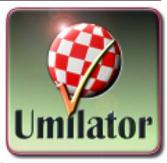

will be gradually reduced.

- **o** Screen refresh limited to 65Hz or less.
- o Through the purchase of an individualized registration key, the demo version can be upgraded to full functionality.
- Registration keys can easily and transparently stored on the hard drive, making entering them a one-time-only hassle.
- o Systems for both online and dealer distribution of registration keys have been designed and implemented.
- o Kickstart Image has been modified in various ways, preventing abuse of Umilatorincluded IP outside it.
- o Except for P96, Kickstart and partial OS 3.9 (which are required to get anything running), no force-bundled commercial software, allowing for low retail price.
- o Attractive default OS 3.9

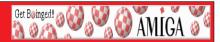

install that has been enhanced through numerous free addons, providing a modern look and functionality to WB 3.9.

o Various freeware and demo versions included on CD ready to run, to allow for convenient testing/demoing of emulated Amiga.

### Miscellaneous

- **o** Workaround for OS3.9BB2 resident tag memory corruption bug.
- **o** Massive rework of internal ELF loader for x86, dramatically improving load speed for large modules.
- o Support for an additional 68k->x86 call mechanism designed by Martin Blom to allow for faster library calling in code generated by his bigendian x86 compiler.
- o Improved "setconfig" mechanism, generally avoiding the need for a setconfig-caused reboot.
- o Improved support for directly user-accessible highresolution timers (as opposed to only providing the same functionality through cumbersome CIA emulation).
- Added OS3.9BB2 stacksize cookies to all included tools

that require increased stack.

o GPL'ed debugger running

"beside" the emulation, with support for viewing/watching/protecting arbitrary areas of memory (including segtracker support), disassembling as either 68k or x86 code and watching the emulation-internal log file. Debugger is used through a telnet interface from a second PC — thus it can be used for post-mortem work after an AmigaOS crash. Extremely handy for AmigaOS as well as x86 code development.

### Linux kernel

- o Reworked PCI remapping strategy overcoming boot failures common on DELL machines (their BIOS initializes the PCI bus in a bizarre way!).
- o Mechanism to boost emulation thread's priority over other I/O related threads during times when rapid emulation response is required.
- o Support for powering off machine under software control (requires cooperation of motherboard's APM BIOS).
- o Timing and speed improvements for gfx

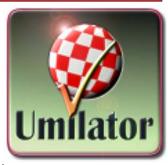

accelleration.

- **o** Support for gathering and retreiving emulation performance statistics.
- **o** Kernel updated to version 2.4.20pre4.
- o No more green square around boing ball when booting in 16 or 24 bpp VESA modes:)
- © Bernd Meyer 2002-2003 Logo © Lasse Bodilsen

# http://www.umilator.net/blog/ features.shtml

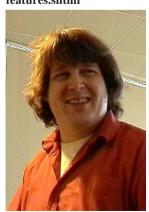

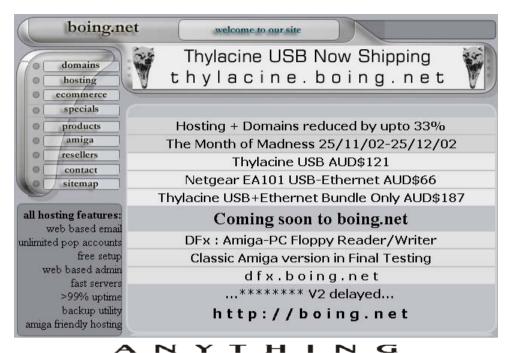

Eyetech Z4 Amiga 1200 Tower Case AU\$420.00 Eyetech's famous A1200 tower conversion.

Maximus Amiga 1200 Mid Tower AU\$320.00

Based around our AmigaOne tower this mid tower case utilises a new fabricated rear panel that allows fitting of your A1200 motherboard.

Amiga 1200 Magic Pack AU\$399.00 Brand new Note: These packs are fully imported from our supplier ...

### EzyMouse PS/2 Adaptor AU\$70.00

Mouse adaptor and software. Now you can use any PC PS/2 mouse on your Amiga.

# EzyKey Keyboard Adaptor AU\$58.00

The EzyKey adaptor allows the use of PC keyboards

on your A1200. A necessary item for tower conversions.

IOBlix High Speed Serial Port 1200S AU\$81.00 High Speed Serial Port 1.5 mbps for Amiga 1200

computers.

Highway USB Controller AU\$190.00 USB-Controller for Amiga Zorro-II/III Bus Compatible with USB 1.1

### 4 Way IDE Interface AU\$49.95

Eyetech 4 way buffered IDE interface for A1200 and 600. Fit this device and use up to 4 IDE harddrives

Blizzard 1230/50 A1200 Accelerator AU\$250.00 Brand new boxed Blizzard 1230/50 Amiga 1200

ANYTHINGAMIGA (a division of Off The Planet Software) ABN: 19 696 132 131 Postal Address 19 Moonah Parade, Port Macquarie, New South Wales, 2444 Australia Tel: +61 2 6582-7772 sales@anythingamiga.com http://www.anythingamiga.com

# AmigaDealers Victoria

# CompRepair Pty. Ltd.

36 Tarella Drive Keilor Downs, 3038 Phone: (03) 8307 3260 http://www.computamagic.com/index.html sales@computamagic.com

# MVB Computer Supplies Pty. Ltd.

508 Dorset Road, Croydon, 3136 Phone: (03) 9725 6255 Fax. (03) 9727 6766 gordon@ozramp.net.au

# MC-1

7 Boyle Crt. Sunshine 3020 Phone: 03 9352 5544 Web: http://connect.to/amiga Email: MC1@pobox.com

# South Australia G-Soft Computers Pty. Ltd.

Shop 4/2 Anderson Wlk, Smithfield, 5114 Phone: (08) 8284-1266

# New South Wales, Canberra

# **Amiga Genius**

Phil Eastham Mobile: 0414 853 849

# **Desktop Utilities**

PO BOX 3053, Manuka, 2603 Phone: (06) 239 6658

# **Anything Amiga**

19 Moonah Parade, Port Macquarie NSW 2444 Phone: 02 6582 7772

Web: http://www.anythingamiga.com Email: sales@anythingamiga.com

# AMIGA ne

# Western Australia Amiga Innovations

Dwayne Osborne PO Box 114 Osbourne Park W.A.. 6917 http://surf.to/amigainovations sales@amigainovations.com Phone (08) 9349 0889

# Queensland

**Don Quixote Software** 

PO BOX 786, Toowoomba, 4350 Phone: (076) 391 578

# **Keyboard Electronics,** (Ralph Down)

Unit 5/15 Pinter Drive, Southport, Q'land 4215, Phone (07) 5591 6188.

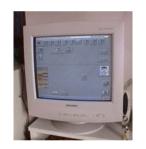

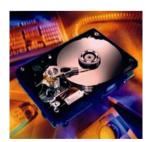

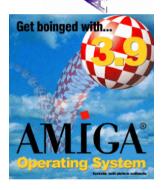

See your local dealer for harddrives, mice, monitors, OS upgrades, roms, software and complete systems.

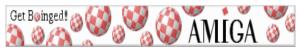

# Group

# **AUG Contact Information**

| Coordinator                 | Tony Mulvihill   | 0415   |
|-----------------------------|------------------|--------|
| <b>Assistant Coord</b>      | Jim Lewis        | 0412   |
| Treasurer                   | Michael Mavracic | 9783   |
| Secretary                   | Michael Green    | 9576   |
| Membership                  | Michael Mavracic | 9783   |
| Meeting Chair               | David Myers      | 9417   |
| <b>Newsletter Editor</b>    | Tony Mulvihill   | 0415   |
| <b>Newsletter Assistant</b> | John Hopkins     | 5995 ° |
| Article Contributor         | Damien Stewart   | 9435   |
| Article Contributor         | David Myers      | 9417   |
| Article Contributor         | Reid Savage      | 0414   |
| Meeting Room Open/Close     | Barry Woodfield  | 9523   |
| <b>Email List Moderator</b> | Merv Stent       | 9574   |
| Web Master                  | Michael Green    | 9576   |
| Disk/Book Librarian         | Colin Roberts    | 9889   |

# **About The Group**

The Amiga Users Group Inc. is a non-profit association of people interested in the Amiga family of computers and related topics. We do not support or condone software piracy. To contact us

# http://www.aug.org.au

# Membership

| The AUG Inc. membership year runs from      |
|---------------------------------------------|
| September to August. If you are joining in: |
| August-September\$25                        |
| October-November\$21                        |
| December-January\$17                        |
| February-March\$13                          |
| April-May\$33                               |
| June-August\$29                             |
| Mail to.                                    |

Amiga User Group PO Box 2389 Seaford Vic 3198

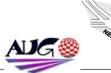

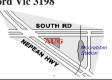

161 271 tonvm@net2000.com.au 392 099 jim@jupiter.net.au 8503 leon71@optusnet.com.au 2291 mfg@mfgreen.net 8503 leon71@optusnet.com.au 7750 davem@starnet.com.au 161 271 tonvm@net2000.com.au 7304 hoppy@bigpond.net.au 7836 hypex@rabbit.com.au 7750 davem@starnet.com.au 237 730 rams@virtual.net.au 7854 elbaz@hotkev.net.au 1416 merv@net2000.com.au 2291 mfg@mfgreen.net 1819 colroberts@bigpond.com

# Amiga Disk and Book Library

AUG has a collection of Amiga books, magazines and programs. Members can borrow for a period of one month. The library is available at most meetings.

# World Wide Web Access

The vast array of internet providers can make choosing a provider for yourself a difficult task. The AUG can help with advice and a helping hand with setting up your own internet access.

# m Members Mailing List

The AUG moderates a members mail list at Yahoo Groups. Help, advice or anything Amiga related can be discussed.

http://yahoogroups.com/group/Amiga\_Users\_Group\_Vic

# The Dead Letter Department

The AUG's BBS run by Craig Hutchison has access to all the latest AmiNet files as well as other goodies. Registration is free to all members.

Phone: (03) 9571 7194

# Meetings

The Amiga Users Group meets at the Moorabbin Arts Centre Complex, 979 Nepean Hwy, Moorabbin (see map) on the 3rd Sunday of each month from 2:00pm to 6:00pm. There is ample parking at the rear of the complex off South Road. Meetings are held in either Workshop 1 or the Sun Room. Ask at reception if you get lost. Cost: \$2.00. This is to cover some of the rental costs.

|                                                                                                    |                       |         | Membership Form |  |  |
|----------------------------------------------------------------------------------------------------|-----------------------|---------|-----------------|--|--|
| First Name:                                                                                                    | Surna                 | ame:    |                 |  |  |
| Address:                                                                                                    |                       |         |                 |  |  |
| Post Code:                                                                                                    | EMail:                |         |                 |  |  |
| Phone (AH):Phone (BH):                                                                                               |                       |         |                 |  |  |
| I have enclosed a cheque or money order as outlined in the table above. Once admitted as a member of tha Amiga Users |                       |         |                 |  |  |
| Group (Vic) Inc. I agree to abide by the rules of the association for as long as I continue to be a member.          |                       |         |                 |  |  |
| Signed:                                                                                                    |                       | Date: / | / 2002          |  |  |
| If joining by mail please allow 2-3 weeks for your membership to be processed. (The following is optional)           |                       |         |                 |  |  |
| Year of Birth:                                                                                                    | Amiga models:         | Осси    | ipation:        |  |  |
| Where did you hear of the                                                                                            | e AUG ?:              |         |                 |  |  |
| Can you assist the AUG t                                                                                             | o provide services ?: |         |                 |  |  |